# **Cluster**

An interconnected computer system or cluster refers to a number of individual computers that are coupled together to form a logical network. A cluster is usually considered to be one contiguous device.

#### **Warnung**

The basic settings of the cluster are preconfigured at the factory and should only be changed by the customer service of m-privacy GmbH . Improper changes endanger the operation of the entire cluster.

Configuring the cluster settings requires logging in as administrator *config* at the console. The submenu **Cluster** is located in the main menu.

To activate the cluster mode, the menu item **Activate TightGate Cluster = Yes** must be selected in the cluster menu. Only then does the configuration menu open.

The following diagram illustrates the structure of a TightGate-Pro cluster with Ceph data storage.

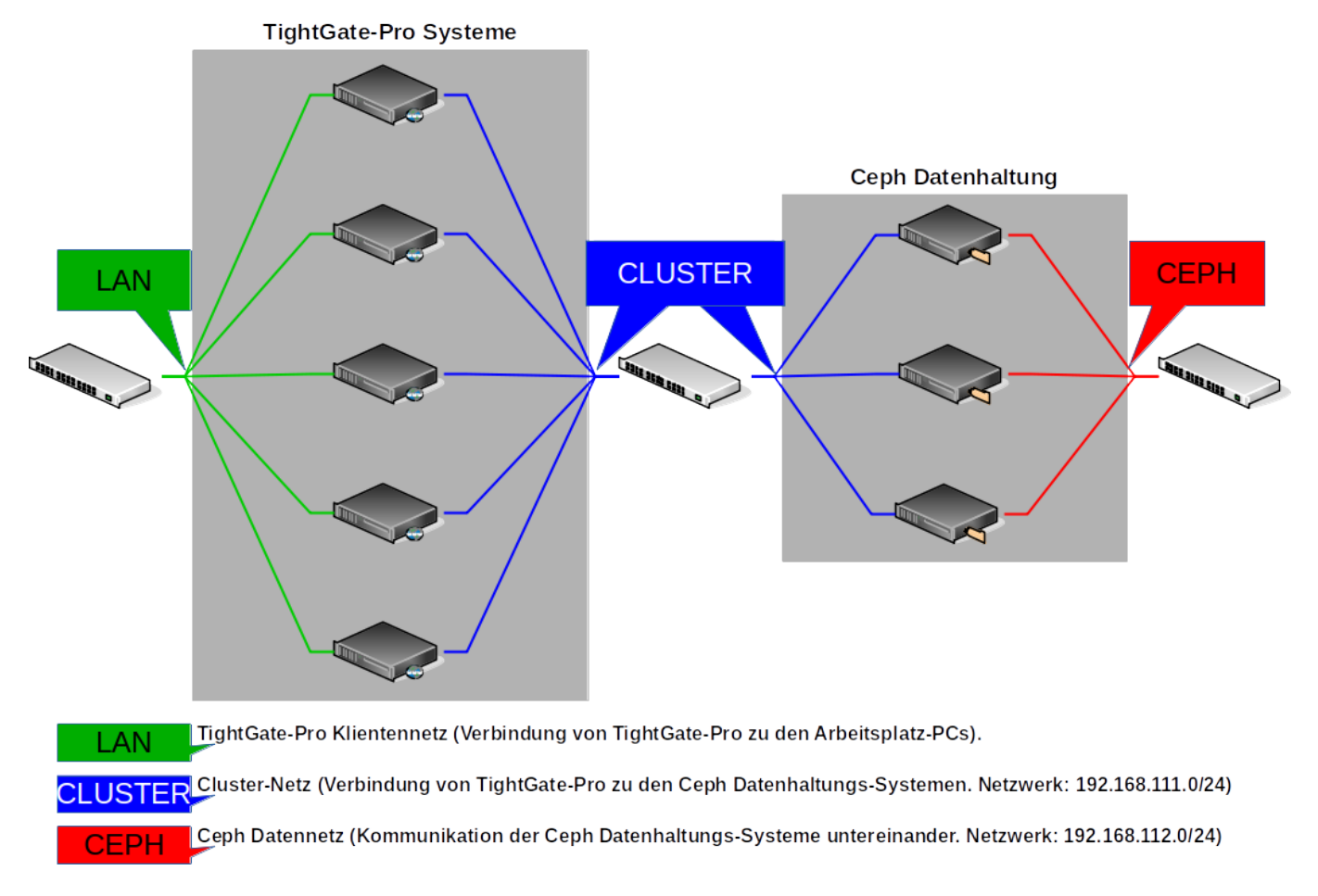

The following configuration settings must be made regardless of the type of central data storage:

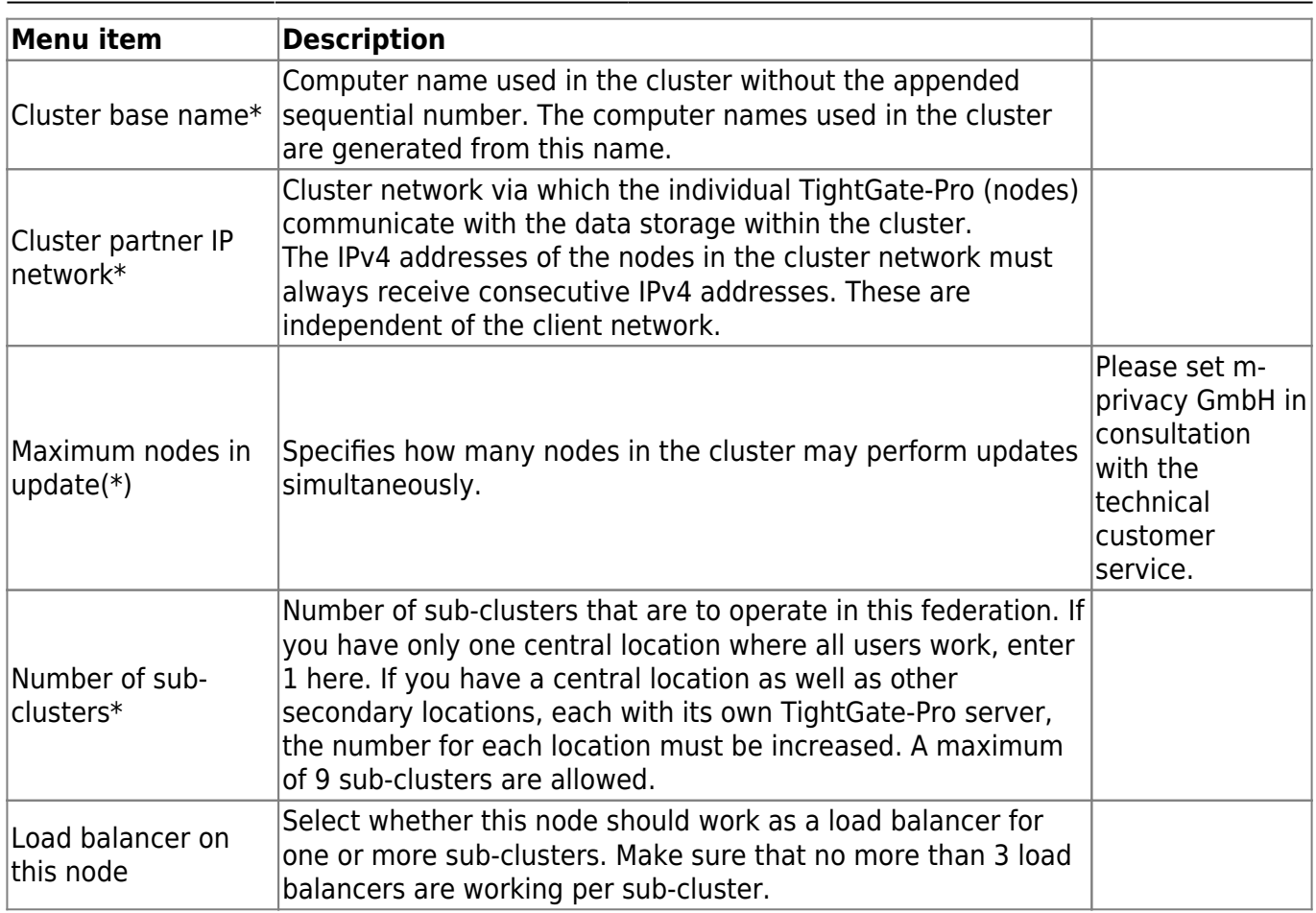

In the next step, it must be determined how the data storage at TightGate-Pro was realised. The following options are available at TightGate-Pro:

- External Ceph data storage
- Locally virtualised Ceph data storage

## **External Ceph data storage**

If an external Ceph stores the data for the TightGate-Pro cluster, the following configurations must be made:

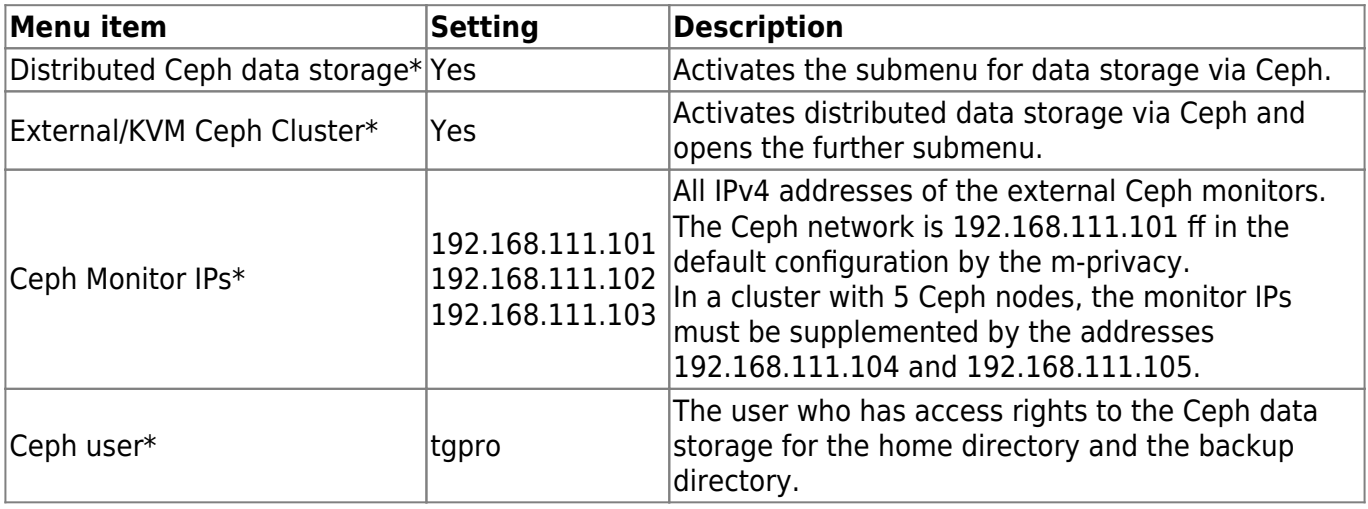

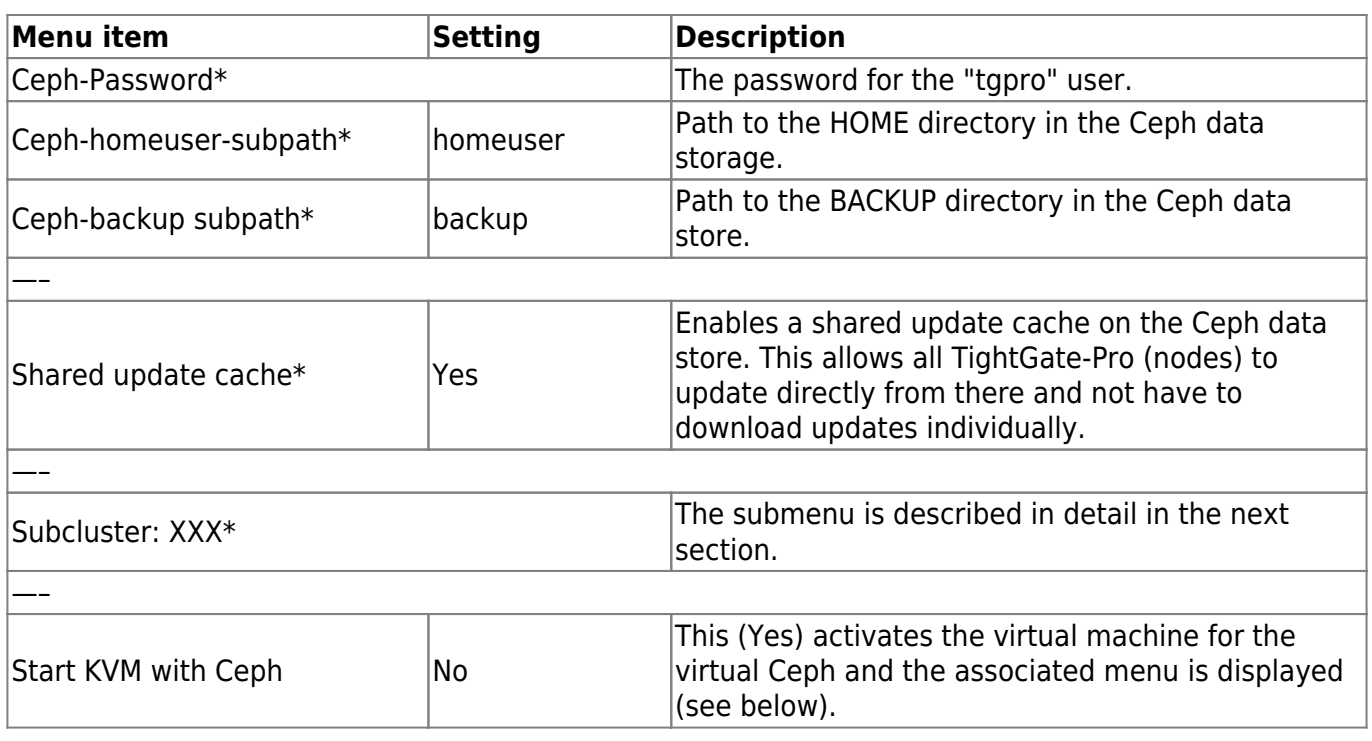

#### **Virtualised Ceph data storage**

If an integrated virtual Ceph data storage is in use, the following configurations must be made:

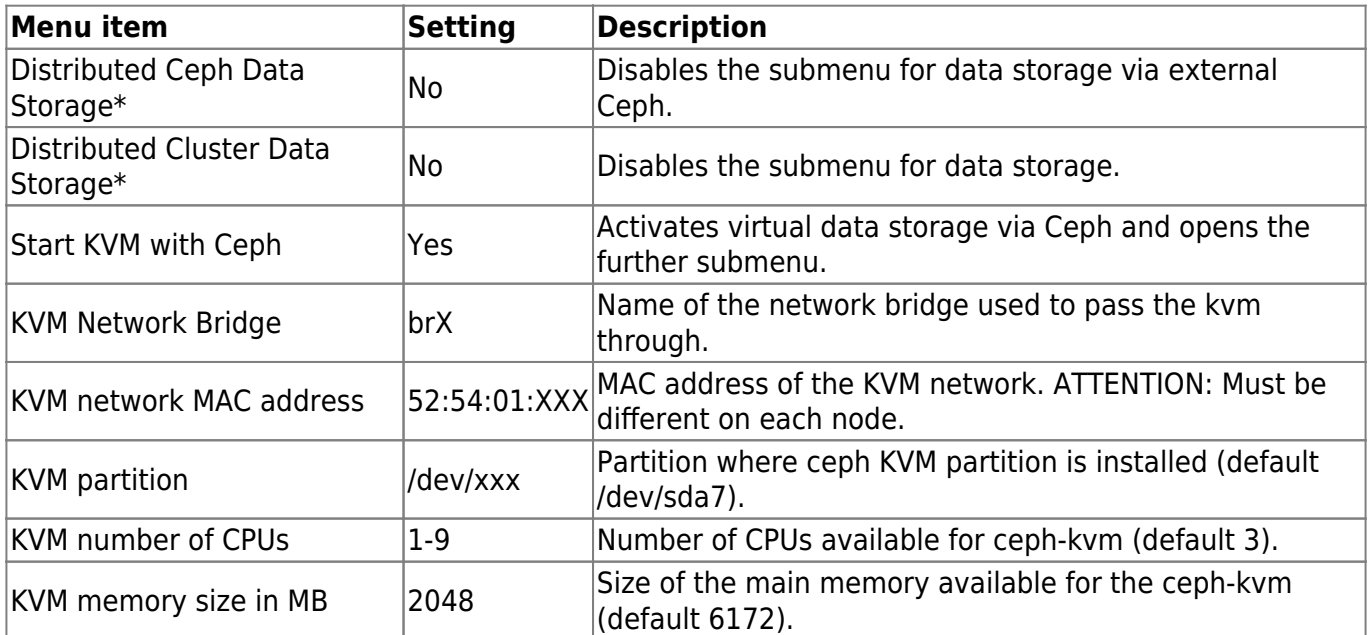

## **Configuration of a TightGate-Pro partial cluster**

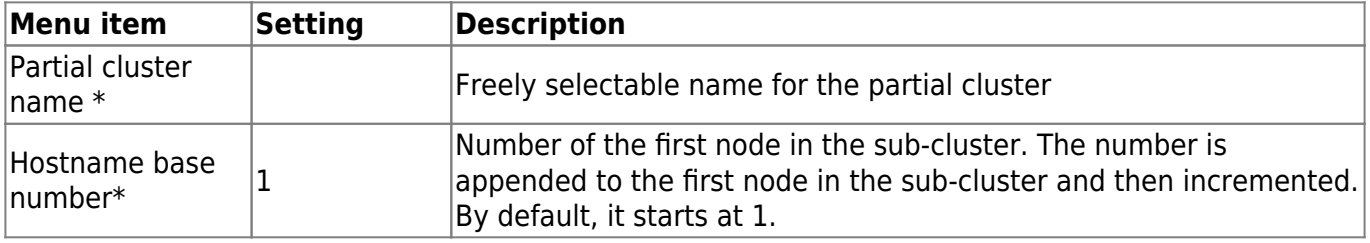

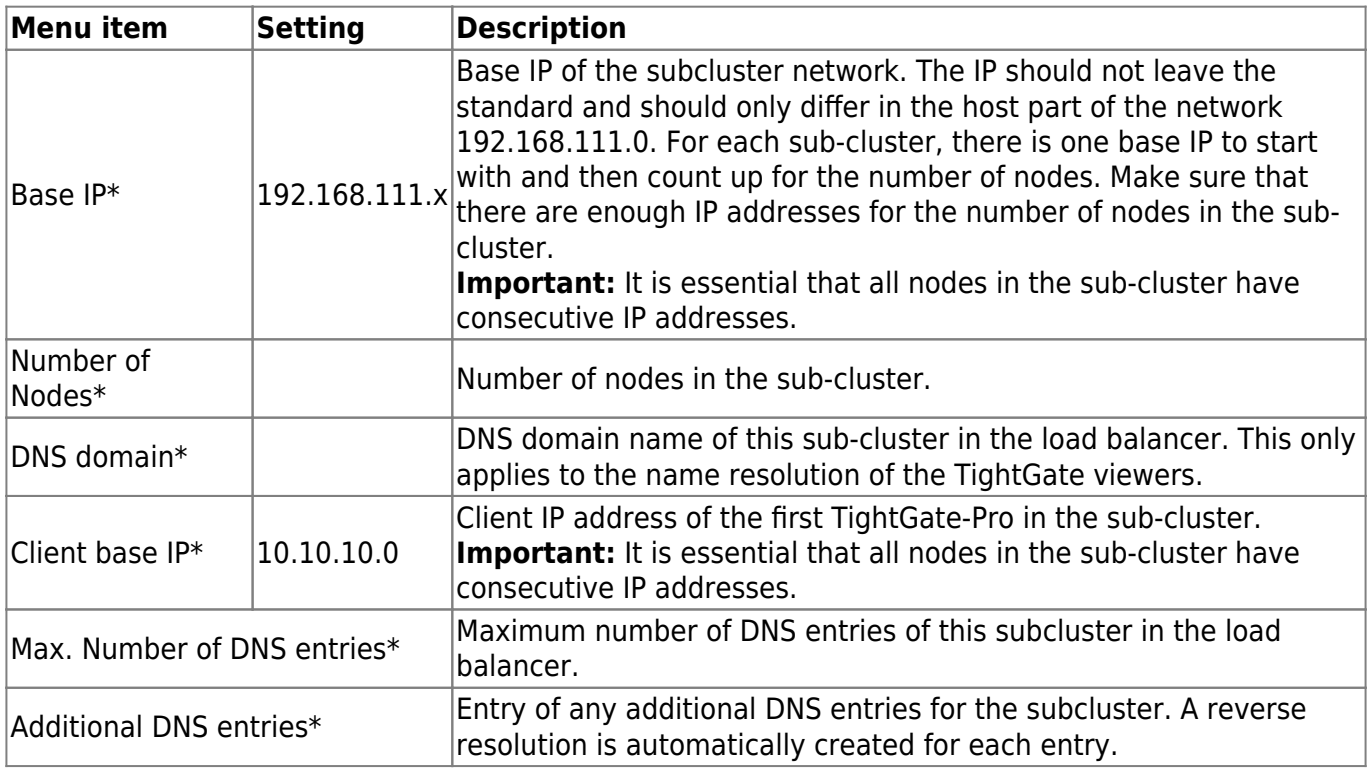

After the settings have been made, they must be saved via the menu option **Save**. Afterwards, the menu option **Apply** activates the saved settings.

From: <https://help.m-privacy.de/>-

Permanent link: **<https://help.m-privacy.de/doku.php/en:tightgate-pro:konfiguration:cluster>**

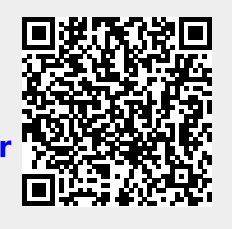

Last update: **2025/03/06 10:35**